# *Installation «Adobe Creative Cloud» für BYOD-Geräte (Windows)*

# Adobe Creative Cloud

Über die Adobe Creative Cloud können die kantonal lizenzierten Adobe-Produkte verwaltet werden.

Eine allfällige vorhandene Installation von Adobe Creative Cloud auf dem BYOD-Gerät muss vorher deinstalliert werden.

# 1.

In einem ersten Schritt muss die «Creative Cloud App» über folgenden Link heruntergeladen werden: <https://creativecloud.adobe.com/apps/download/creative-cloud>

# 2.

Das heruntergeladene Installationsprogramm ausführen und den Installationsanweisungen bis zu 3. folgen.

3. Auf Button «**Anmelden**» klicken.

# **Auf keinen Fall registrieren!**

Die Anmeldung darf nicht mit einem persönlichen Konto, sondern muss über ein **Unternehmens- oder Bildungseinrichtungskonto** und dem richtigen Profil erfolgen.

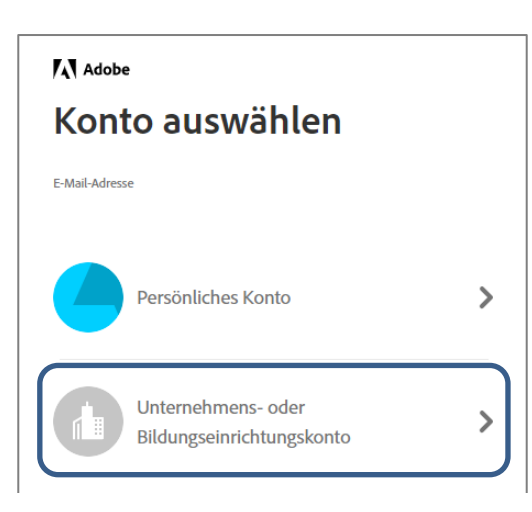

Achtung: Das Profilbild in der Abb. rechts kann anders aussehen, der Text der Profilbeschreibung ist entscheidend (**keine** Wörter in GROSS-Schreibung).

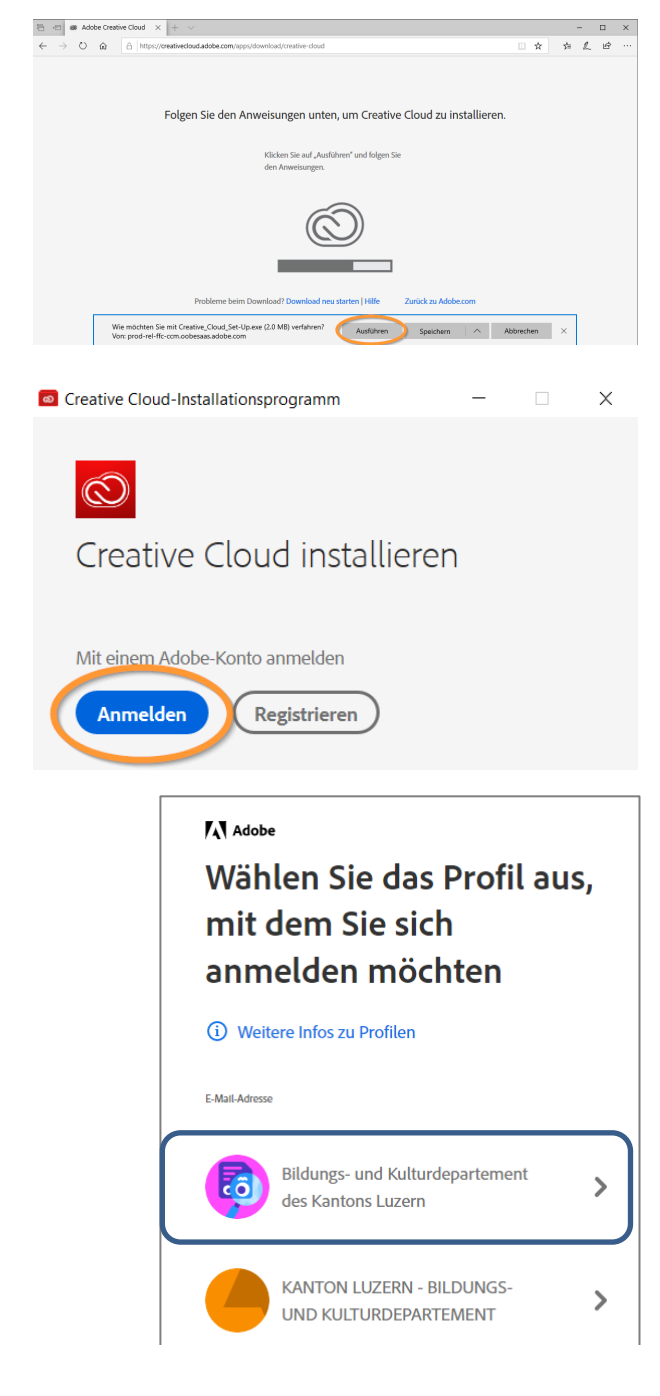

Bildungs- und  $\vert$  bkd.lu. $ch$ 

4.

Im Feld «E-Mail-Adresse» deine sluz-E-Mail-Adresse eingeben:

**vorname\_name@sluz.ch** (SuS) bzw. **vorname.name@sluz.ch** (LP)

Nach Eingabe der E-Mail-Adresse und dem Verlassen des Feldes erfolgt eine automatische Weiterleitung.

**Kein** Kennwort eingeben!

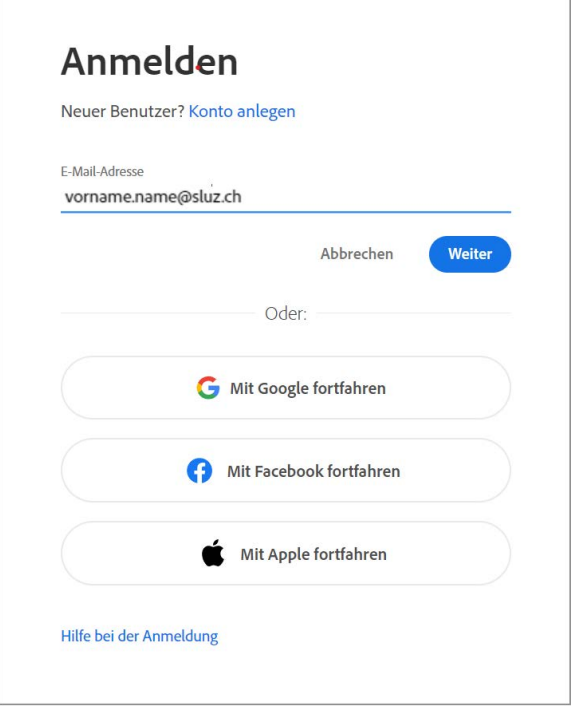

### 5.

Im neuen Fenster wiederum deine sluz-E-Mail-Adresse eingeben:

**vorname\_name@sluz.ch** (SuS) bzw. **vorname.name@sluz.ch** (LP)

Mit «Weiter» bestätigen.

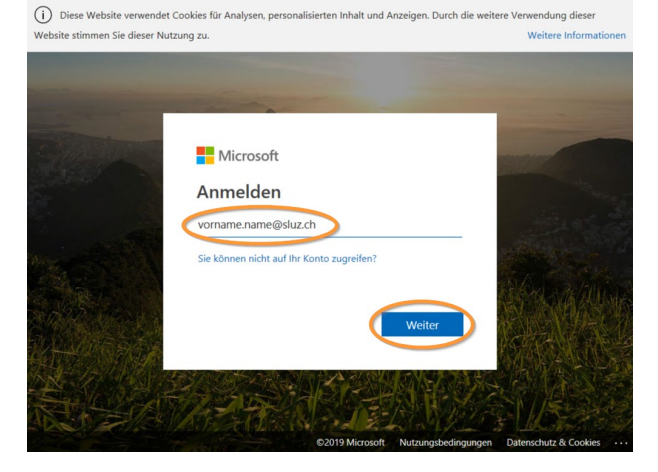

Mit Enterprise ID anmelder

# 6.

Und erneut deine sluz-E-Mail-Adresse eingeben:

**vorname\_name@sluz.ch** (SuS) bzw. **vorname.name@sluz.ch** (LP) inklusive **Passwort** 

Mit «Anmelden» bestätigen.

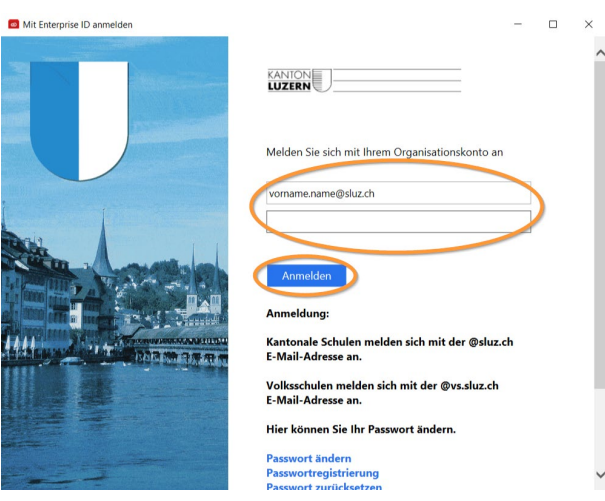

 $\Box$ 

# 7.

8.

9.

**App**» startet.

**starten**».

Auf Button «**JA**» klicken.

Klick auf Button «**Installation** 

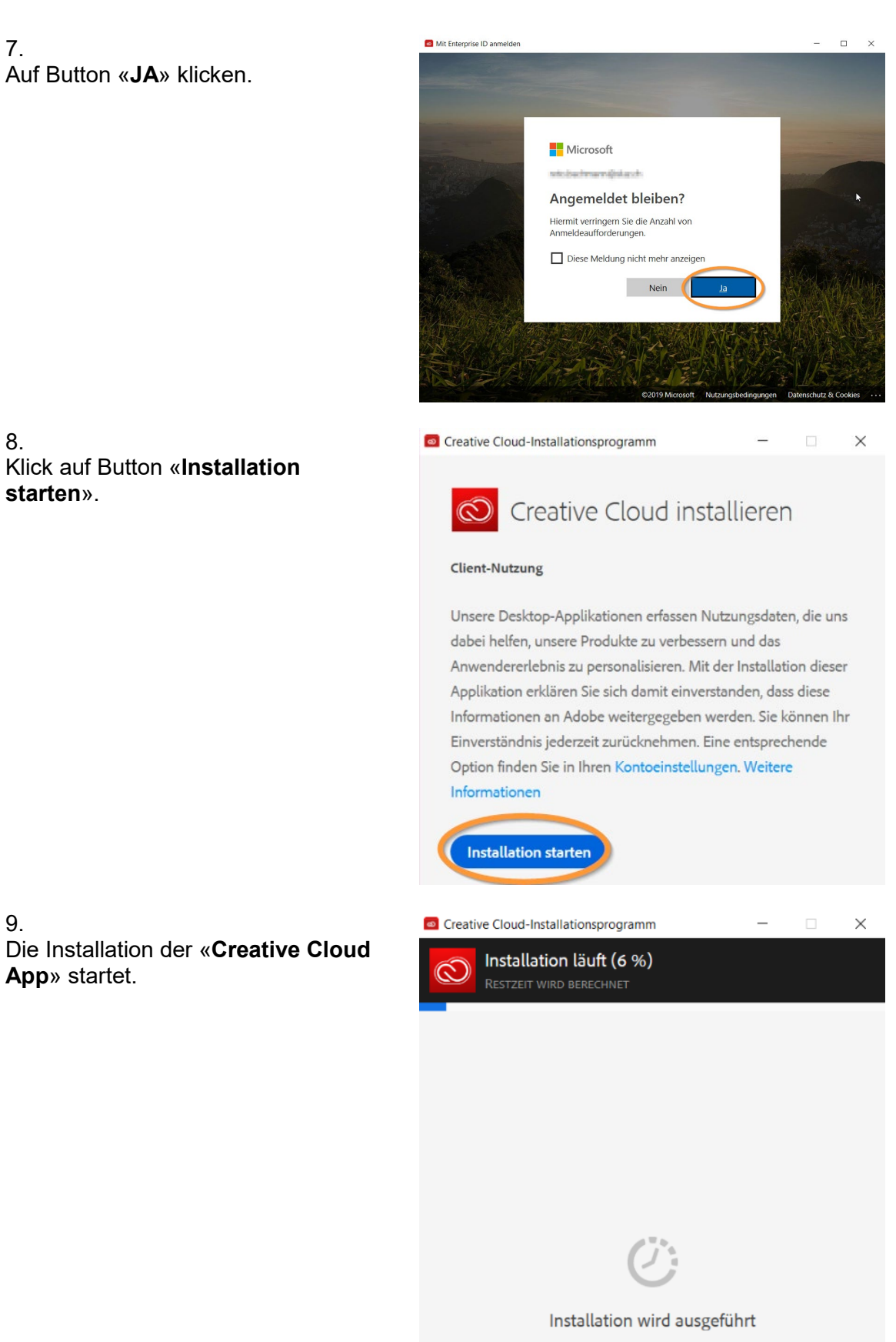

Schließen Sie dieses Fenster erst, nachdem die Installation abgeschlossen ist.

10.

Im Register «Apps» werden alle lizenzierten Adobe Produkte aufgelistet. Über die Cloud sind nun die neuen Programme zu installieren oder vorhandene zu deinstallieren oder zu erneuern.

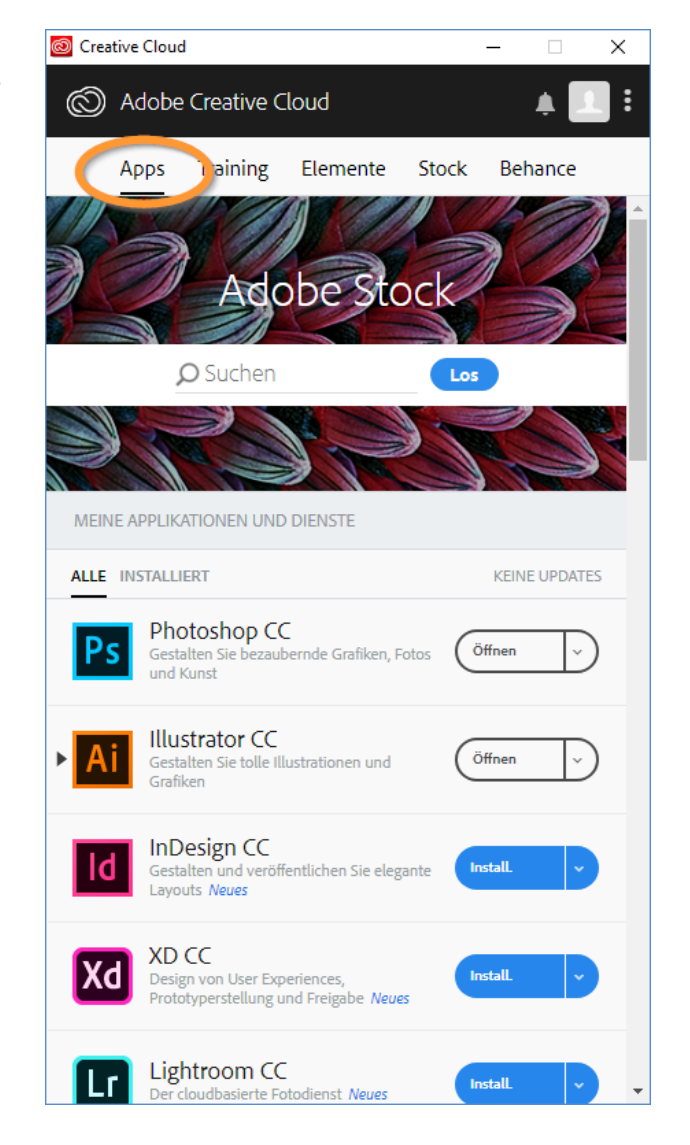

### **Hinweis:**

Mit dem Austritt aus der Schule verfällt die Lizenz der Adobe-Cloud-Anwendungen.

Update: 2024-03-05 (mau) Luzern, 2019-07-16 (BKD)

**KANTONE LUZERN** 

**Bildungs- und Kulturdepartement** Bahnhofstrasse 18 6002 Luzern

Informatik.bkd@lu.ch www.bkd.lu.ch